# Pygame Dr. Dongchul Kim

# What is Pygame?

- Pygame is an open-source library for making video games.
- It provides modules for graphics, sound, and game control.
- It is designed to be used with Python, making it accessible to beginners and versatile for experts.

# Key Features

- **Simplicity**: Pygame is easy to start with and has a straightforward set of functions to handle game elements.
- **Flexibility**: It supports various game projects, from simple 2D games to more complex graphical projects.
- **Community**: Pygame has a large and supportive community, offering extensive documentation and a wide range of tutorials and examples.

# Why Use Pygame for Game Development?

- Ideal for learning basic game development concepts.
- Great tool for prototyping game ideas quickly.
- Allows integration with other Python libraries and tools to enhance game functionality.

## Snake Game

The Snake game is one of the oldest and most popular arcade games.

The player controls a long, thin creature, resembling a snake, which moves around the screen, picking up food, or "apples," as it avoids hitting its own tail and the walls.

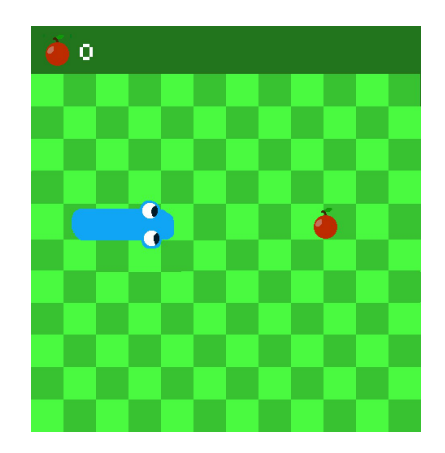

# Snake Game

- Game Objectives
	- Primary Objective: To eat as many apples as possible. Each apple eaten makes the snake longer.
	- Secondary Objective: To avoid colliding with the walls or the snake's own growing body.
- Game Controls
	- Arrow Keys: Up, Down, Left, Right to direct the snake around the game area.

## Setting Up Your Development Environment

● Install pygame

pip install pygame

• Testing the installation

import pygame

pygame.init()

```
print(pygame.ver)
```
pygame 2.5.2 (SDL 2.28.2, Python 3.8.10) Hello from the pygame community. https://www.pygame.org/contribute.html  $2.5.2$ 

# Configuring the Game Environment

Initializing Pygame: Begin by initializing Pygame to set up the necessary resources for game development.

import pygame

pygame.init()

## Creating a game window and setting colors

```
screen width = 600
```

```
screen height = 400
```
game screen = pygame.display.set mode((screen width, screen height))

```
pygame.display.set_caption('Snake Game')
```

```
black = (0, 0, 0)white = (255, 255, 255)
green = (0, 255, 0)red = (255, 0, 0)
```
## Game Loop!

```
running = True
```
while running:

```
 for event in pygame.event.get():
     if event.type == pygame.QUIT: # the close button
         running = False
 # Game logic, drawing code, and screen update will go here
```

```
 pygame.display.update()
```
## FPS Control

```
clock = pygame.time.Clock()fps = 15 # frames per second
direction = 'RIGHT' # snake direction
score = 0running = True
while running:
     for event in pygame.event.get():
         if event.type == pygame.QUIT: # the close button
             running = False
     # Game logic, drawing code, and screen update will go here
    pygame.display.update()
     clock.tick(fps)
```
### Let's create a snake and apple!

# Snake Object

```
snake segments = []
snake size = 10 # Size of each snake segment
snake length = 5 # Initial length of the snake
for i in range(snake_length):
   x = 250 - (subset size * i)y = 200segment = pygame. Rect(x, y, snake size, snake size)
    snake segments.append(segment)
```
## Apple

import random

```
apple size = 10apple position = (
   random.randrange(0, screen width // apple size) * apple size,
     random.randrange(0, screen_height // apple_size) * apple_size
\big)
```
apple = pygame. Rect(apple position[0], apple position[1], apple size, apple size)

#### Drawing the snake and apple

while running:

```
 for event in pygame.event.get():
    if event.type == pyqame.QUIT: # the close button running = False
 game_screen.fill(black) # Clear screen with black background
 for segment in snake_segments:
     pygame.draw.rect(game_screen, green, segment) # Draw snake segments
 pygame.draw.rect(game_screen, red, apple) # Draw the apple
 pygame.display.update()
 clock.tick(fps)
```
#### \*\*Controlling the snake

```
 for event in pygame.event.get():
     if event.type == pygame.QUIT:
         running = False
     elif event.type == pygame.KEYDOWN:
         if event.key == pygame.K_UP and direction != 'DOWN':
             direction = 'UP'
         elif event.key == pygame.K_DOWN and direction != 'UP':
             direction = 'DOWN'
        elif event.key == pygame.K LEFT and direction != 'RIGHT':
             direction = 'LEFT'
         elif event.key == pygame.K_RIGHT and direction != 'LEFT':
             direction = 'RIGHT'
```
## Updating Snake's Position

```
x, y = snake segments[0].topleft
if direction == 'UP':
   y -= snake size
elif direction == 'DOWN':
   y += snake size
elif direction == 'LEFT':
   x -= snake size
elif direction == 'RIGHT':
   x += snake size
new head = pygame.Rect(x, y, snake size, snake size)
snake_segments.insert(0, new_head) # Add new head to the snake
```

```
while running:
     for event in pygame.event.get():
         if event.type == pygame.QUIT:
             running = False
         elif event.type == pygame.KEYDOWN:
             if event.key == pygame.K_UP: # and direction != 'DOWN':
                 direction = 'UP'
             elif event.key == pygame.K_DOWN:
                 direction = 'DOWN'
            elif event.key == pygame.K LEFT:
                 direction = 'LEFT'
            elif event.key == pygame.K RIGHT:
                 direction = 'RIGHT'
     # Move the snake
   x, y = snake segments[0].topleft # pygame.Rect
     if direction == 'UP':
       y -= snake size
     elif direction == 'DOWN':
        y += snake size
     elif direction == 'LEFT':
       x = snake size
     elif direction == 'RIGHT':
        x += snake size
    new head = pygame.Rect(x, y, snake size, snake size)
    snake segments.insert(0, new head)
```
#### Check for collisions

# Check for collisions

if (snake segments[0].left < 0 or snake segments[0].right > screen width or snake\_segments[0].top < 0 or snake\_segments[0].bottom > screen height or snake\_segments[0] in snake\_segments[1:] ):

```
 running = False # Game over
```
#### When the snake eats an apple

```
 # Check if snake eats apple
```
if **snake\_segments[0].colliderect(apple)**:

score  $+= 10$ 

```
apple position = (random.randrange(0, screen width // apple size) * apple size,
```

```
random.randrange(0, screen height // apple size) * apple size)
```

```
apple = pygame.Rect(apple position[0], apple position[1], apple size, apple size)
```
else:

```
snake segments.pop() # Remove the last segment
```
#### Display Score

font =  $pygame.font.Font(file path=None, 36)$ 

score text = font.render('Score: ' + str(score), True, white) # smoothing

game screen.blit(score text, (10, 10))

#### Game Over

# Game over screen

game screen.fill(black)

```
game over text = font.render('Game Over', True, red)
```

```
game_screen.blit(game_over_text, (screen_width//2 - game_over_text.get_width()//2, screen_height//2))
```
pygame.display.update()

pygame.time.wait(2000) # Wait two seconds before closing

pygame.quit()